# sgi

SGI<sup>®</sup> UV™ System Management Node Administrator Guide

007–5694–010

#### COPYRIGHT

© 2010–2013 SGI. All rights reserved; provided portions may be copyright in third parties, as indicated elsewhere herein. No permission is granted to copy, distribute, or create derivative works from the contents of this electronic documentation in any manner, in whole or in part, without the prior written permission of SGI.

#### LIMITED RIGHTS LEGEND

The software described in this document is "commercial computer software" provided with restricted rights (except as to included open/free source) as specified in the FAR 52.227-19 and/or the DFAR 227.7202, or successive sections. Use beyond license provisions is a violation of worldwide intellectual property laws, treaties and conventions. This document is provided with limited rights as defined in 52.227-14.

#### TRADEMARKS AND ATTRIBUTIONS

Altix, SGI, the SGI logo, and UV are are trademarks or registered trademarks of Silicon Graphics International Corp. or its subsidiaries in the United States and other countries.

Firefox and Mozilla are registered trademarks of the Mozilla Foundation. Linux is a registered trademark of Linus Torvalds in the United States and other countries. Microsoft and Windows are registered trademarks or trademarks of Microsoft Corporation in the United States and/or other countries. Novell and SUSE are registered trademarks of Novell, Inc., in the United States and other countries. Red Hat and all Red Hat-based trademarks are trademarks or registered trademarks of Red Hat, Inc. in the United States and other countries. SUPERMICRO is a registerd trademark of Super Micro Computer, Inc. All other trademarks mentioned herein are the property of their respective owners.

# **New Features in This Manual**

This rewrite of the *SGI UV System Management Node Administrator Guide* supports the SGI System Management Node 1.7 release.

The installation and configuration information that used to reside in this manual has been updated and removed to the *SGI UV Systems Software Installation Guide*. The *SGI UV Systems Software Installation Guide* contains information about how to install and configure operating system software, SGI Foundation Software, and System Management Node (SMN) software on the SMN and on the SGI UV server.

Information about SMN commands has been rewritten.

An appendix section that includes information about network topology on SGI UV 2000 and SGI UV 1000 systems has been added.

# **Record of Revision**

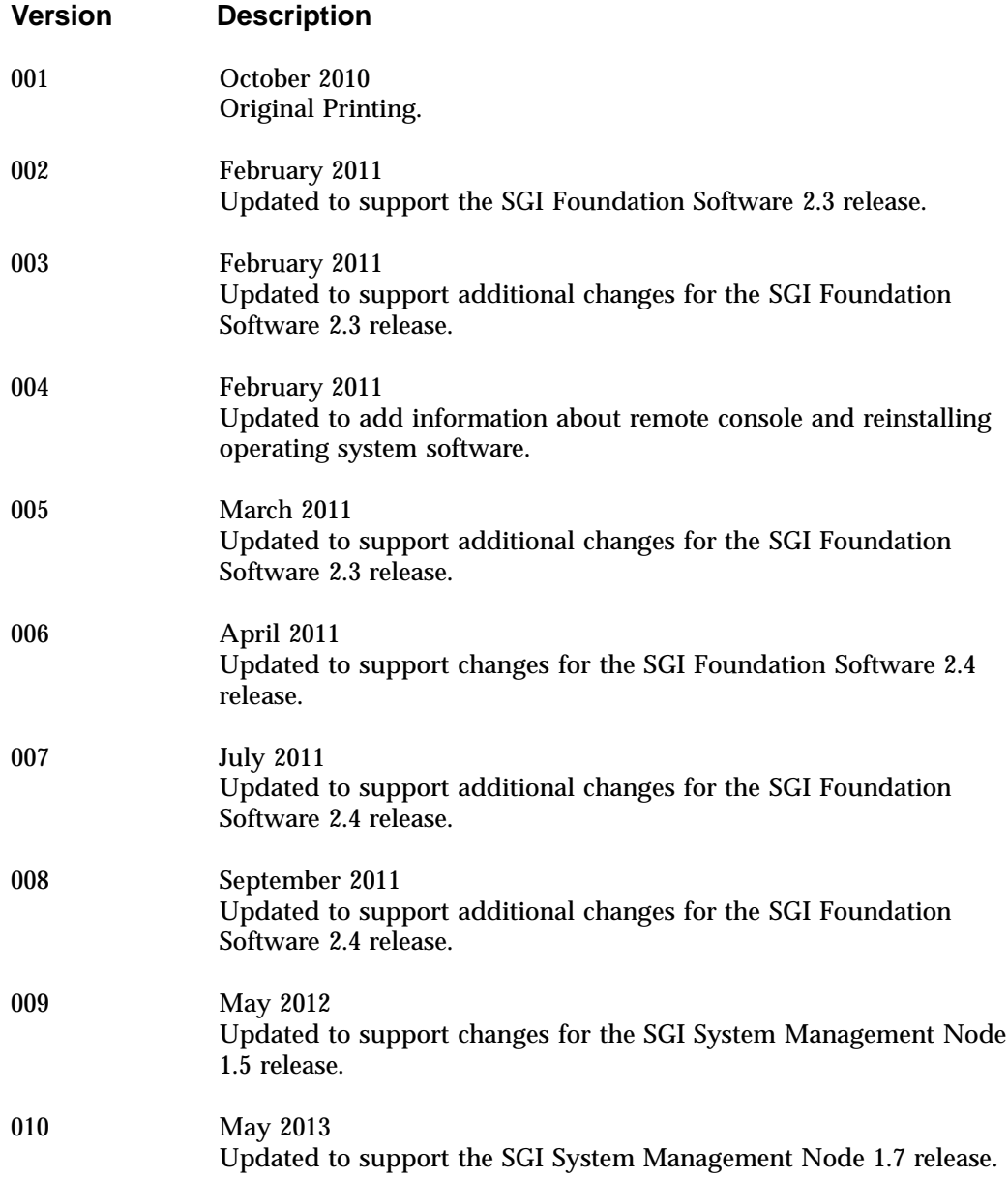

# **Contents**

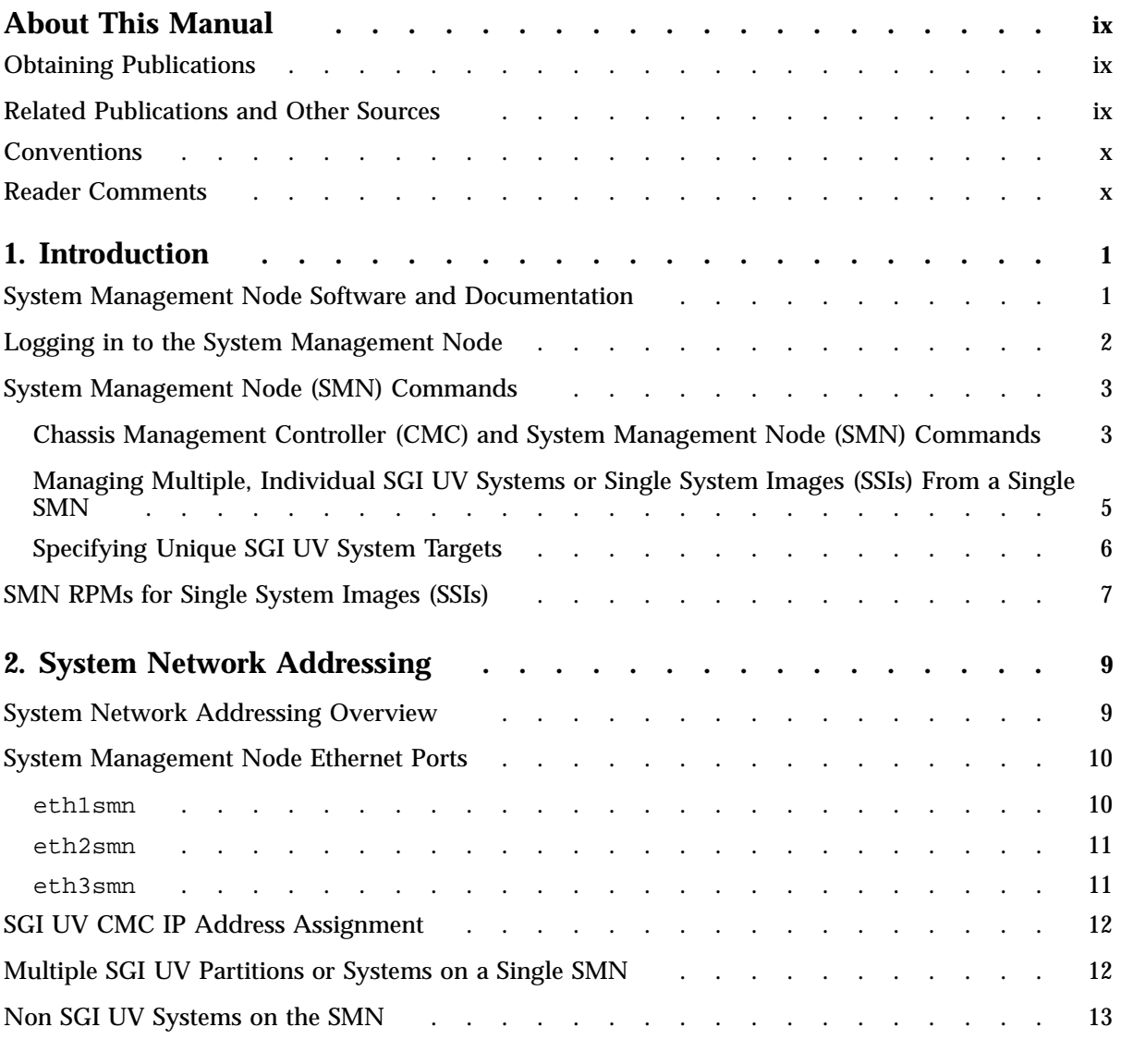

## **Contents**

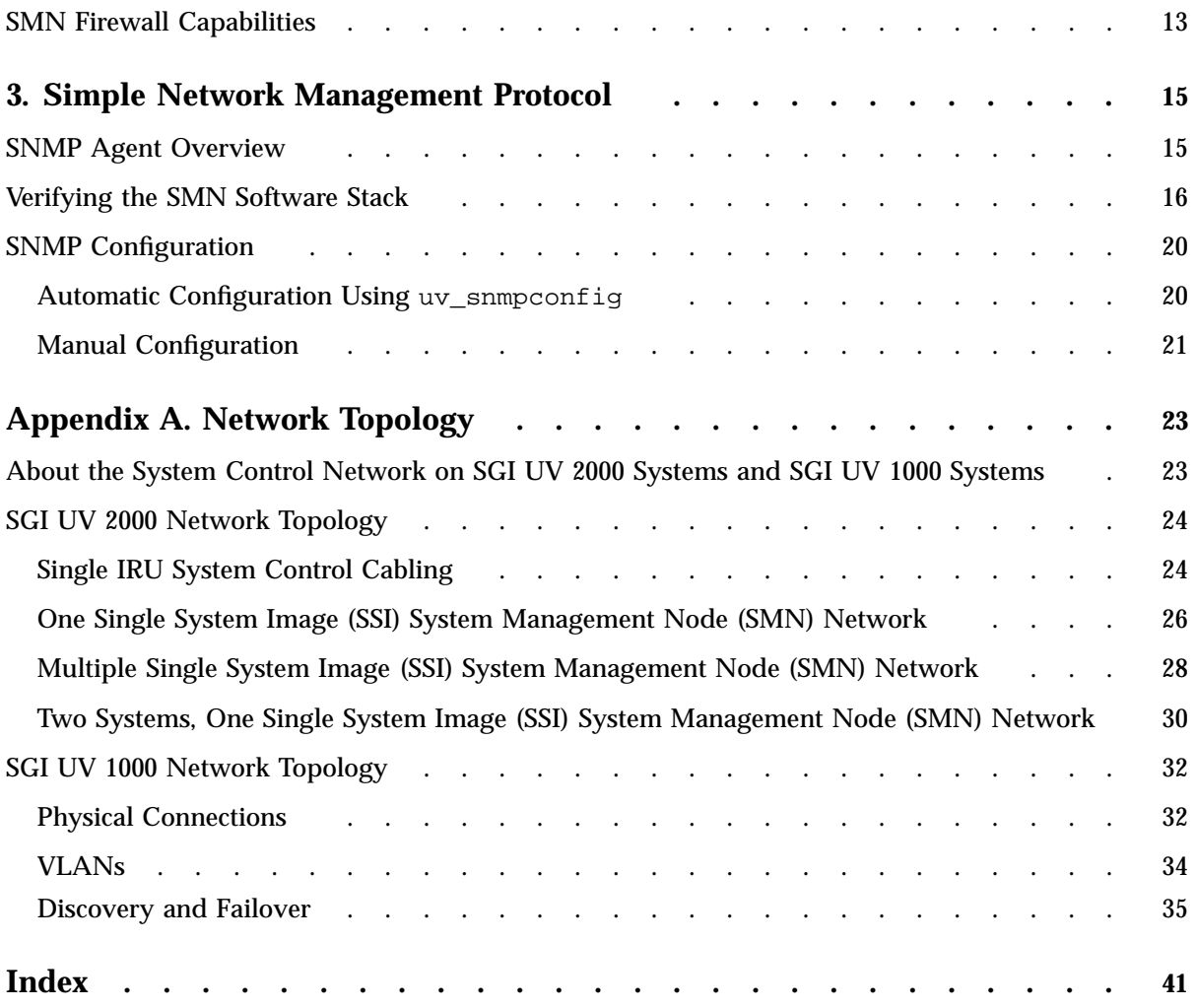

# **About This Manual**

This manual describes how to use the system management node (SMN), which is an administrative computer for SGI<sup>®</sup> UV<sup>™</sup> 2000, SGI<sup>®</sup> UV™ 1000, and SGI<sup>®</sup> UV™ 100 systems.

An SMN is required for SGI UV 1000 systems. An SMN is optional for SGI UV 2000 systems and SGI UV 100 systems.

# **Obtaining Publications**

You can obtain SGI documentation in the following ways:

• You can access user guides and reference manuals from the SGI Technical Publications Library at the following website:

http://docs.sgi.com.

Various formats are available. This library contains the most recent and most comprehensive set of online books, release notes, man(1) pages, and other information.

• You can log into an SGI system and retrieve Linux man(1) pages for a particular topic title. Type man *title* on a command line.

# **Related Publications and Other Sources**

The *SGI UV Systems Software Install Guide* describes how to install operating system software, SMN software, and SGI Foundation Software on SGI UV 2000, SGI UV 1000, and SGI UV 100 systems.

The *SGI Foundation Software X.X Start Here* contains a list of manuals that can be useful to SMN administrators.

For information about the optional SGI Management Center (SMC) software, see the following:

- *SGI Management Center (SMC) Installation and Configuration*
- *SGI Management Center (SMC) System Administrator Guide*

**007–5694–010 ix**

The SGI Knowledgebase has been updated to include advanced information that pertains to the SMN. Your SGI representative can assist you in obtaining information from the SGI Knowledgebase about the following:

- How to flash the BMC and CMC firmware.
- How to flash the LG-E or Edge-corE switch firmware.
- How to boot using the iSCSI protocol or how to boot from a Fibre Channel disk.

# **Conventions**

The following conventions are used throughout this document:

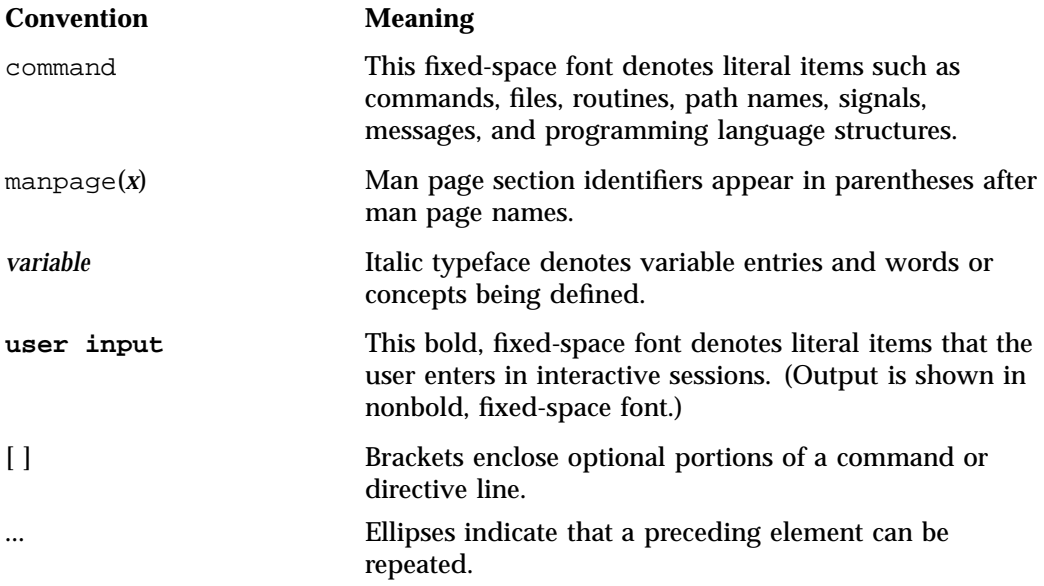

# **Reader Comments**

If you have comments about the technical accuracy, content, or organization of this publication, contact SGI. Be sure to include the title and document number of the publication with your comments. (Online, the document number is located in the

front matter of the publication. In printed publications, the document number is located at the bottom of each page.)

You can contact SGI in any of the following ways:

• Send e-mail to the following address:

techpubs@sgi.com

- Contact your customer service representative and ask that an incident be filed in the SGI incident tracking system.
- Send mail to the following address:

SGI Technical Publications 46600 Landing Parkway Fremont, CA 94538

SGI values your comments and will respond to them promptly.

*Chapter 1*

# **Introduction**

This chapter includes the following topics:

- "System Management Node Software and Documentation" on page 1
- "Logging in to the System Management Node" on page 2
- "System Management Node (SMN) Commands" on page 3
- "SMN RPMs for Single System Images (SSIs)" on page 7

## **System Management Node Software and Documentation**

The SMN requires the following software:

- Operating system software, which can be either SUSE Linux Enterprise Server 11 or Red Hat Enterprise Linux 6
- SGI Foundation Software
- SGI System Management Node Software

In addition to the preceding list of required software, you might want to install the SGI Management Center (SMC) software. SMC provides a graphical user interface tool that enables you to initiate management actions and monitor essential system metrics.

To verify the software on your SMN, type the following command:

smn:~ # **cat /etc/\*release**

SGI provides documentation on the documentation website at http://docs.sgi.com. In addition, documentation is included in the SMN software packages. You can access the SMN documentation on your SMN in one of the following ways:

• To retrieve the location of the SMN release notes, type the following command:

smn:~ # **rpm -qld sgi-smn-release**

• To retrieve the locations for the PDF and HTML versions of this manual, the *SGI UV System Management Node Administrator Guide*, type the following command:

smn:~ # **rpm -qld sgi-smn-docs**

**007–5694–010 1**

• To retrieve a menu that lists additional documentation, type the following relnotes(8) command:

smn:~ # **relnotes -b smn**

After you make a selection from the menu, the system starts the appropriate viewing tool and presents your selection. The relnotes(8) command displays PDFs or other graphical documentation when X11 forwarding is enabled. To enable X11 forwarding, log into the SMN with a command similar to the following:

smn:~ # **ssh -X root@my-smn**

For example:

```
smn:~ # relnotes -b smn
NOTICE: Found only one(1) PDF viewer : /usr/bin/evince
NOTICE: Found multiple HTML viewers : /usr/bin/firefox /usr/bin/lynx,no
 1 sgi-smn-1 SGI-SMN-1.7-readme.txt
 2 sgi-smn-1 SGI-SMN-1.7-rpms.txt
 3 sgi-smn-1 UV_mannode_AG/pdf/UV_mannode_AG.pdf
 4 sgi-smn-1 UV_mannode_AG/sgi_html/index.html
File number (h or ? for help) [1] : 3
... Using /usr/bin/evince
                                 # NOTE: At this point, the PDF viewer starts on the desktop.
```

```
4 sgi-smn-1 UV_mannode_AG/sgi_html/index.html
File number (h or ? for help) [4] : 4
 1 /usr/bin/firefox
 2 /usr/bin/lynx
Choose viewer (h or ? for help) [Default=1] :
```
# NOTE: At this point, select the browser.

## **Logging in to the System Management Node**

The following procedure explains how to log into the SMN.

**Procedure 1-1** To log into the SMN

- 1. Type the following command to log into the SMN:
	- # **ssh -X sysco@***uv-system***-smn**
- 2. Type the password for the SMN.

By default, the password is sysco.

- 3. (Optional) Type the following to list the SMN commands:
	- # **/sysco/bin/help**

# **System Management Node (SMN) Commands**

The SGI UV system includes some commands that are available only on the SMN and others that are available on both the SMN and the chassis management controller (CMC). For information about how to log into the CMC and enter commands from the CMC, see the *SGI UV CMC Software User Guide*.

The following topics describe the SMN commands:

- "Chassis Management Controller (CMC) and System Management Node (SMN) Commands" on page 3
- "Managing Multiple, Individual SGI UV Systems or Single System Images (SSIs) From a Single SMN" on page 5
- "Specifying Unique SGI UV System Targets" on page 6

## **Chassis Management Controller (CMC) and System Management Node (SMN) Commands**

Table 1-1 on page 3 lists the CMC commands, lists the SMN commands, and shows platform availability. To obtain more information about any of these commands, type the following:

*command\_name* --help

**Table 1-1** CMC and SMN Commands

## 1: Introduction

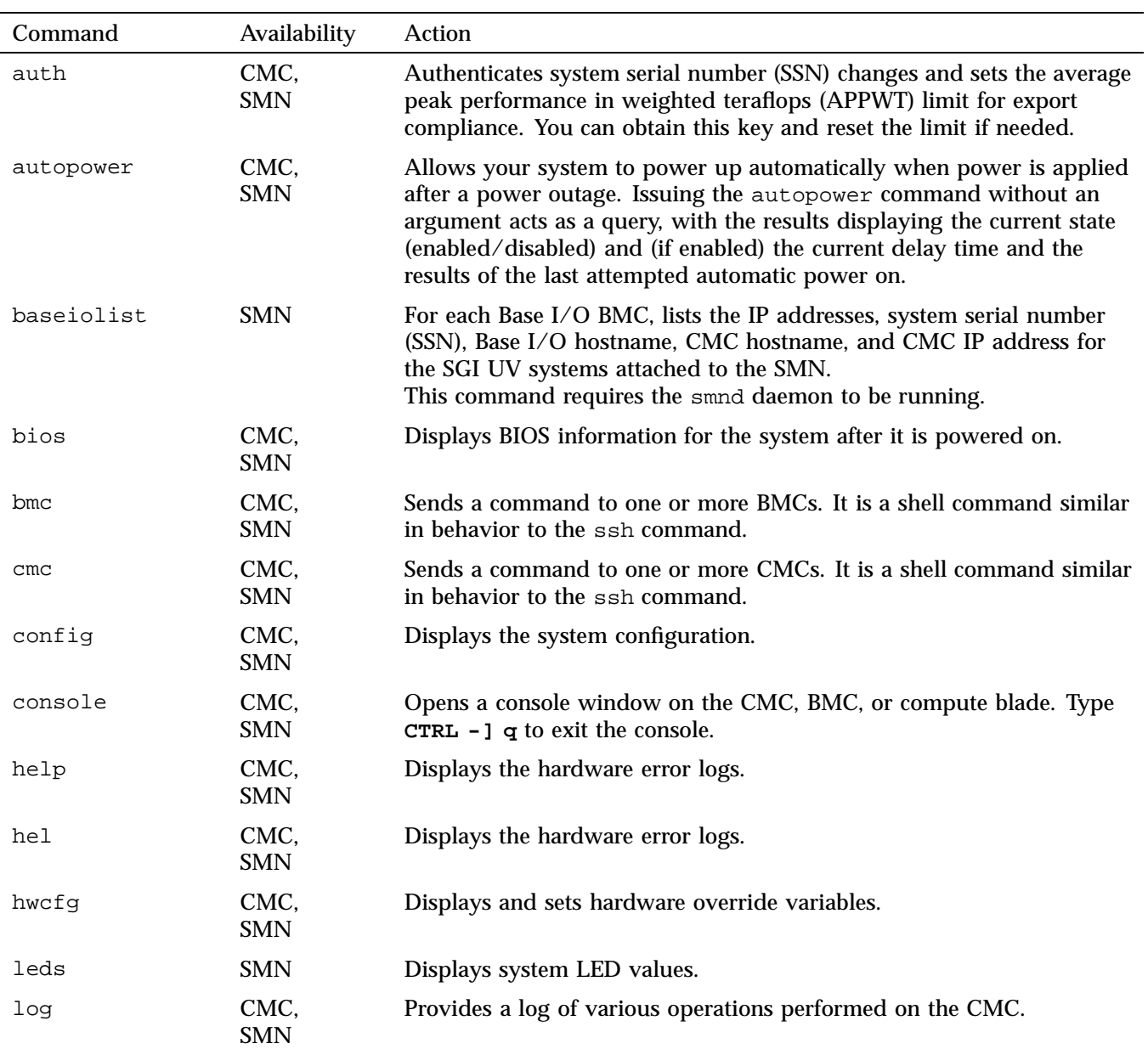

**4 007–5694–010**

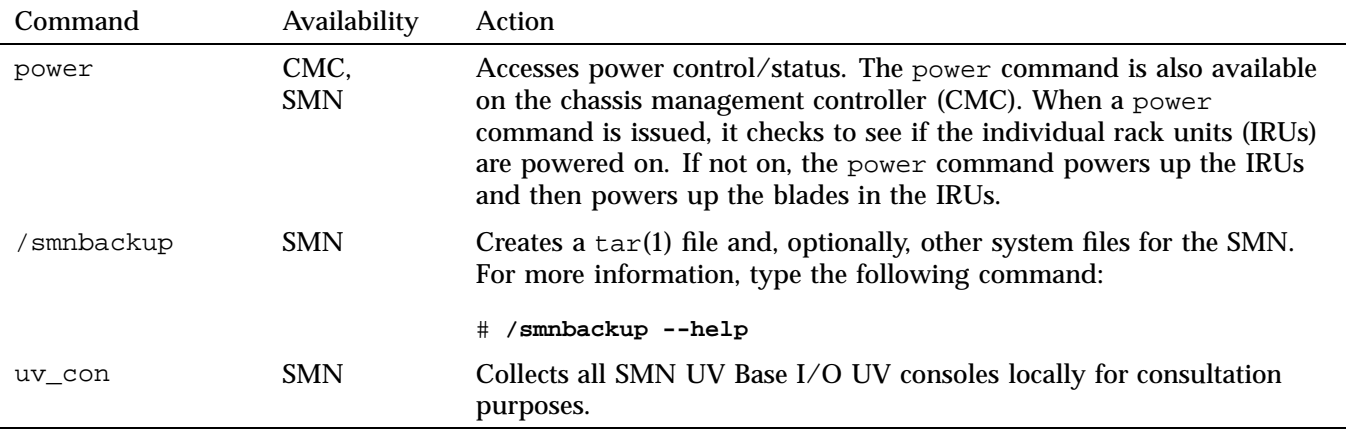

## **Managing Multiple, Individual SGI UV Systems or Single System Images (SSIs) From a Single SMN**

You can configure one SMN to manage multiple SGI UV systems. If you need to run SMN commands on only one system that is managed, type the config command first to retrieve the system serial numbers (SSNs) of the machines that your SMN manages. For example:

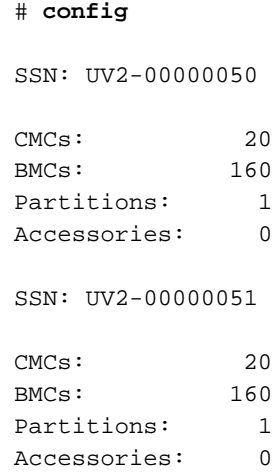

If an SGI UV system is partitioned into multiple single system images (SSIs), the config command returns the number of SSIs and notes the BMCs and CMCs that are associated with each SSI.

Alternatively, you can use the cmcfind or the cmclist commands on the chassis management controller (CMC) to retrieve the SSN of a machine.

## **Specifying Unique SGI UV System Targets**

Each of the SMN commands accepts a *target* argument. The *target* argument is optional. You can use the *target* argument if your SMN manages mulitple SGI UV systems and you want the command to operate on only one system. You can also use the *target* argument if you want the command to operate on a specific rack, IRU, or blade. You can also specify multiple targets or only one single system image (SSI) of a system.

In the SMN command help output, the *target* argument is [TARGET], as follows:

usage: leds [-sv] [-c <index>] [-d <value>] [--help] [TARGET]...

If you specify the *target* argument, use the following format:

[*system\_serial\_number*:]r*rack\_num*[i*iru\_num*[b*blade\_num*]]

The variables are as follows:

- For *system\_serial\_number*, specify the system serial number (SSN) of the SGI UV system, followed by a colon character (:). To retrieve the SSN of a particular SGI UV system, type the config command.
- For *rack\_num*, specify the rack number upon which the command needs to operate. If you specify the *target* argument to a command, this rack number is the only required argument.
- For *iru\_num*, specify the individual rack unit (IRU) upon which the command needs to operate.
- For *blade\_num*, specify the blade number upon which the command needs to operate.

Example 1: To retrieve the power status of r1i1b0 on the SGI UV 2000 system with SSN UV2-00000050, type the following command:

```
# power status UV2-00000050:r001i01b00
=== r001i01b00 == ==power is on
Example 2: r1i02 specifies rack 1, slot 2.
```
Example 3: r2i1b4 specifies rack 2, slot 1, blade 4.

# **SMN RPMs for Single System Images (SSIs)**

The following RPM is installed on each SSI:

• SLES platforms:

rpm -i sysco-uv-smnconfig-1.1-sgi707r1.sles11sp2.x86\_64.rpm

• RHEL platforms:

rpm -i sysco-uv-smnconfig-1.1-sgi707r1.rhel6.x86\_64.rpm

# **System Network Addressing**

This chapter describes the internal system management network addressing scheme for SGI UV 2000, SGI UV 1000, or SGI UV 100 systems.

It covers the following topics:

- "System Network Addressing Overview" on page 9
- "System Management Node Ethernet Ports" on page 10
- "SGI UV CMC IP Address Assignment" on page 12
- "Multiple SGI UV Partitions or Systems on a Single SMN" on page 12
- "Non SGI UV Systems on the SMN" on page 13
- "SMN Firewall Capabilities" on page 13

# **System Network Addressing Overview**

The SGI UV hostname assignment is based on the rack and u position of the blade or other component. The rack/u position must be uniform across all SGI UV systems that are attached to a system management node (SMN). In other words, a single SGI UV 1000 system or SGI UV 2000 system that encompasses multiple racks will have racks numbers 1 to N in increments of 1, and u positions (upos) within each rack will range from 1 to 42, with an increment of 3 (there is an exception where upos 2 is also present). In the case of multiple SGI UV 100 systems, each SGI UV 100 is assigned a unique rack/upos in the same manner, so all SGI UV 100 systems are identifiable in this way.

The system management node (SMN) has three dedicated Ethernet ports to connect to the SGI UV systems, specifically, for the system control network and the primary Base I/O of each partition. There is one Ethernet port on the SMN that is to be attached to the customer network. The connections described in this manual are very specific. Sites are not allowed to also attach other unrelated customer equipment to these dedicated networks because this would interfere with SGI UV system management network.

The SMN detects and then assigns hostnames, IP addresses, and name binding for the SGI UV systems and any additional systems that have a dedicated BMC port

connection to the single system image (SSI) segment. For more information, see "eth1smn" on page 10 and "Multiple SGI UV Partitions or Systems on a Single SMN" on page 12. Because the SGI UV rack/upos convention for identification is used and the network connections are very specific, guidelines must be adhered to carefully.

## **System Management Node Ethernet Ports**

The SGI UV 2000 SMN is a SuperMicro SuperServer 6017R-N3RF4+ server. The SGI UV 1000 SMN is a SuperMicro SuperServer 6016T-URF 1U server.

The four ports on the SMN are designated eth0 through eth3. The eth0 port is attached to the customer network. Its address is not assigned by the SMN software stack. Customers assign the IP address of the eth0 port. The ports eth1 through eth3 are dedicated to the system management network. To distinguish the SMN Ethernet ports from other ports on Base I/O blades or CMCs, the port is suffixed with "smn", for example eth0smn.

You can get product specification information and other documentation for the SuperMicro servers at http://www.supermicro.com/ or at http://docs.sgi.com/. Search on the following:

- *SuperServer 6016T-URF User's Manual*, part number 860-0498-001.
- *SuperServer 6017R-N3RF4+ User's Manual*, part number 007–5849–001

#### **eth1smn**

eth1smn is the port for the private network known as the SSI network. This is a dedicated, known path between the SGI Management Center (SMC) application and each kernel instance, or single system image (SSI). If an SGI UV system is partitioned, each partition requires at least one Base I/O blade, and the primary Base I/O of each partition is connected to the SMN. The eth1smn network connects the Base I/O baseboard management controller (BMC) to the SMN. This network can also connect systems other than SGI UV systems to an SMN. For example, you can attach the BMC from an SGI Rackable series system to the SMN, thus enabling administration through the SMN for these systems.

The IP address range for  $\epsilon$ th1smn is 172.21.0.0/16 with starting address 172.21.1.1. Within this range, the convention is to designate 172.21.1-128.x for Base I/O Ethernet and 172.21.129-254.x for BMCs on systems other than SGI UV systems.

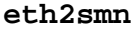

eth2smn is the port for the private network known as the primary CMC network. The SGI UV 100, SGI UV 1000, or SGI UV 2000 systems with multiple CMCs are very specifically configured into a small network, and the SMN is a peer on this network.

The range of IP addresses for devices attached to eth2smn is 172.19.0.0/16 with starting address 172.19.1.1.

#### **eth3smn**

You can configure the eth3smn interface to operate in one of three different modes. To configure different modes for eth3smn, open file /etc/sysconfig/smnconfig, and search for the ETH3\_MODE parameter. The ETH3\_MODE parameter accepts one of the following arguments:

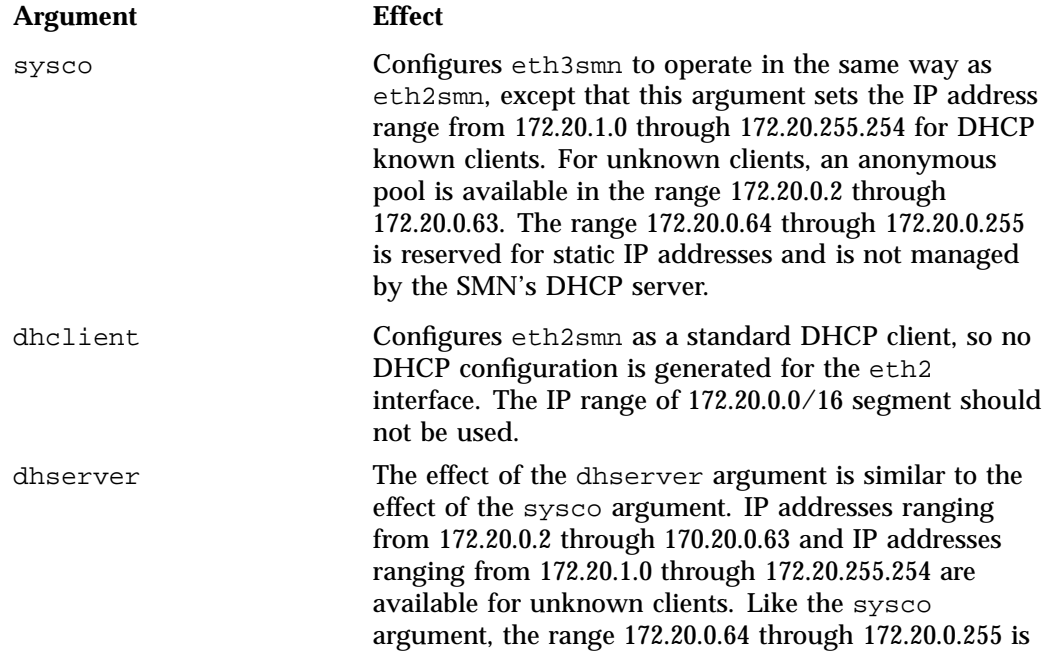

reserved for static IP addresses and is not managed by the SMN's DHCP server.

# **SGI UV CMC IP Address Assignment**

The chassis management controllers (CMCs) are given IP addresses based on their location in the racks. The address is determined, as follows:

172.{19|20}.rh.rruuuuuu

#### Where:

- 'rh' is the lower 8 bits of the rack number.
- 'rr' is the upper two bits of the rack number, shifted down 2. Rarely used.
- 'uuuuuu' is the upos (6 bits)

eth0 is the WAN interface (see Figure A-6 on page 33 and Figure A-6 on page 33). By default, SGI UV systems are shipped with dynamic host configuration protocol (DHCP) .

eth2 is 172.19.0.1 on the SMN. 172.19.XX.YY is the IP address when the SMN assigns the IP address to the CMC.

eth3 is same as eth2 except it is 172.20.

eth1 is the same but 172.21.X.Y. This is the link to the single-system image (SSI) SGI UV Base I/O. The SGI UV SSI Base I/O will get IP address either from system management node (SMN) or the SGI Management Center (SMC), when installed. For this segment, the SMN do not use rack/upos since it is not relevant for SSI Base I/O.

## **Multiple SGI UV Partitions or Systems on a Single SMN**

A single SGI UV system may be partitioned and have multiple kernels running. The Base I/O blade from each partition must have its eth1 and BMC ports attached to the system management node (SMN). To accommodate the additional cabling, a GigE switch is needed.

In a similar way, a single SMN can be configured to manage multiple SGI UV 100, SGI UV 1000 or SGI UV 2000 systems. One GigE switch is used for the SSI network, another switch for the CMC network.

The smnconfig tool performs discovery and address assignment in both of these configurations, if the cabling is connected per the guideline and the multiple SGI UV 100, SGI UV 1000 or SGI UV 2000 systems have their CMCs uniquely designated with the rack/upos method.

# **Non SGI UV Systems on the SMN**

In addition to managing SGI UV 100, 1000, or 2000 systems, the SMN can also provide system management for other systems, such as the SGI UV 10, SGI Rackable systems, and so on. For these classes of systems, the only connection to the SMN required is the BMC port from the motherboard to the SSI network. The SSI network 172.21.0.0/16 connects the SGI UV Base I/O eth0 ports and the Base I/O BMC ports. Systems other than SGI UV systems connect their BMC ports to this network and are assigned addresses from the 172.21.129-254.x range.

# **SMN Firewall Capabilities**

Because of system addressing requirements for the system management node (SMN), see "System Network Addressing Overview" on page 9, firewall capabilities should **only** be applied to the SMN wide area network (WAN) interface eth0smn. The interfaces eth1smn, eth2smn, and eth3smn (see "System Management Node Ethernet Ports" on page 10) should not be firewalled in any manner with one exception, as follows:

If you use a remote client (installing the client-only installation of SMC on a different server), then TCP ports 7620, 4672, and 7673 need to be opened up in the firewall. This is the only requirement for the WAN interface.

**007–5694–010 13**

# **Simple Network Management Protocol**

The Simple Network Management Protocol (SNMP) is part of the Internet protocol suite, as defined by the Internet Engineering Task Force (IETF). The SNMP provides a means to monitor and manage network-attached devices. For general information about SNMP, see http://www.snmplink.org/.

This section describes the snmpd-uv $(8)$  agent which is the SGI SNMP agent for SGI UV 100, UV 1000, and UV 2000 series systems. The snmpd-uv(8) agent is **only** available on the System Management Node (SMN) node.

## **SNMP Agent Overview**

The  $s$ nmpd-uv $(8)$  agent fetches configuration information from the System Controller (SYSCO) network attached to the System Management Node (SMN). The SYSCO network contains all the Chassis Management Controller (CMC) and Base Management Controller (BMC) and accessories, such as, the I/O expansion chassis.

The snmpd-uv(8) agent supports multiple SGI UV systems attached to the SMN.

The snmpd-uv(8) retrieves information stored in a MySQL database by translating SNMP pass\_persist GET and GETNEXT OID requests into equivalent MySQL SELECT queries on appropriate tables corresponding to those defined in the SGI UV SNMP.

The snmpd-uv(8) agent does not perform data gathering or MySQL tables update operations. Instead, two additional services are used in tandem to perform the following:

• Data gathering

A system daemon, called uv\_gather, collects information from the SYSCO network attached to the SMN. After parsing the data in a readable format, it pushes the data to another system daemon, uv\_db, to perform MySQL updates.

• MySQL Tables updates

A system daemon, uv\_db, is responsible for receiving data from uv\_gather and performs appropriate MySQL tables update.

Since the snmpd-uv $(8)$  agent does not perform data gathering, it is important to make sure the uv gather and uv db services are enabled in order to get up-to-date information from the periodically updated MySQL SGI UV database (see "Verifying the SMN Software Stack" on page 16). The uv\_gather and uv\_db services are normally setup to start at boot time.

The SNMP Agent companion services maintain information of all the SGI UV nodes attached to the SMN. They also fetch environmental information, such as, fan speed and voltage margins. For further details, please consult the management information base (MIB) file that comes with the package.

The snmpd- $uv(8)$  agent can also send trap if the configuration file contains trapsink or trapsink2 directives.

**Note:** The current version of the agent does not support sending traps.

Normally, the snmpd-uv(8) agent is not manually invoked. It is actually invoked by snmpd(8) daemon via a configuration file. See "SNMP Configuration" on page 20.

## **Verifying the SMN Software Stack**

uv44-smn:~ # **smn\_info\_gather running**

The smn\_info\_gather script is the most complete and preferred method of verifying the SMN software stack. The system\_info\_gather script is included in the sgi-support-tools package in the SGI Foundation Software product. When you run the system\_info\_gather script, it automatically calls the smn\_info\_gather script on SMN nodes, too. For more information about the system\_info\_gather script, type the following command:

smn:~ # **/usr/sbin/smn\_info\_gather -h**

There are several ways to verify that the system management node (SMN) software stack is operating properly, as follows:

• To perform a sanity test on the various SMN software components, type the following:

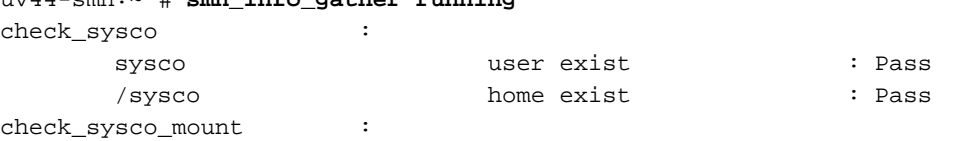

**16 007–5694–010**

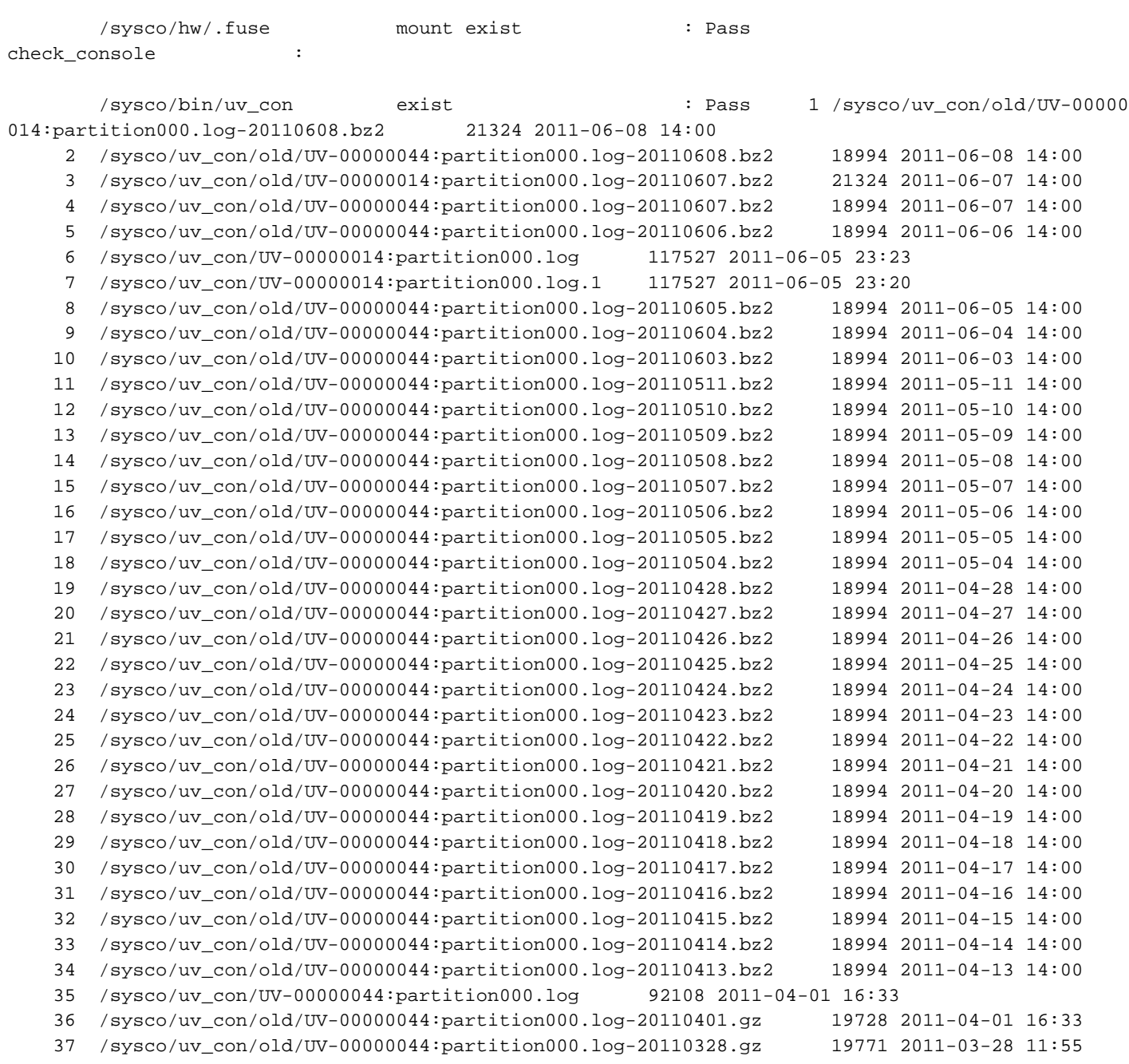

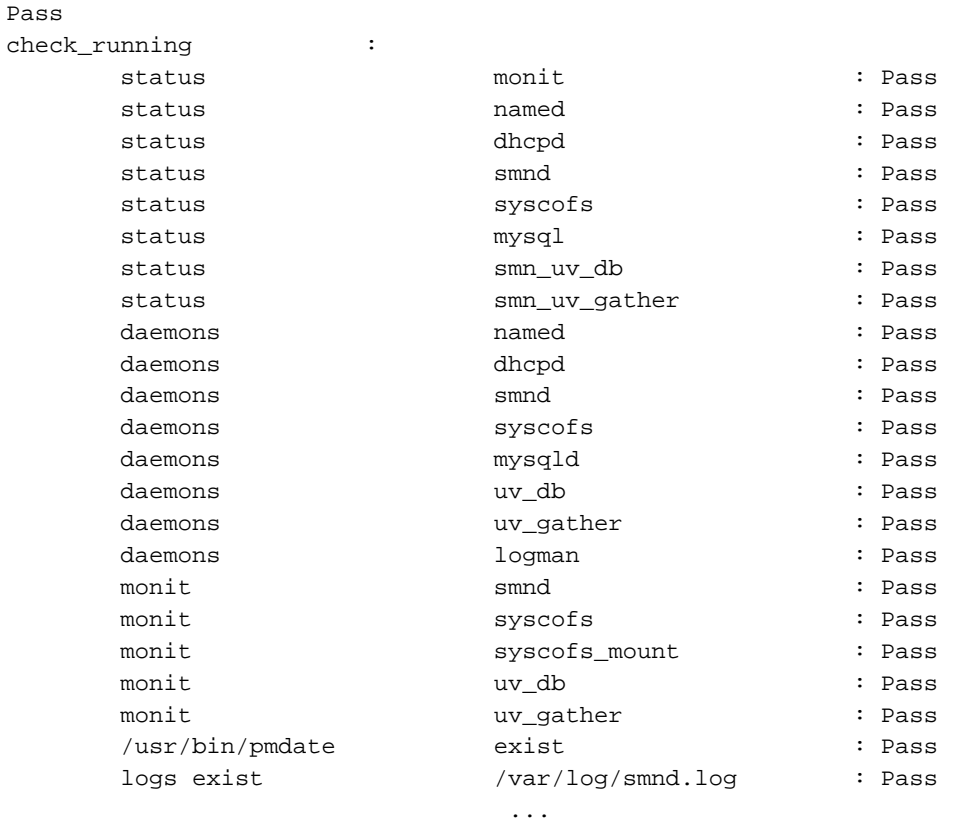

• To display the status of the various SMN daemons running on the SMN, perform the following:

uv44-smn:~ # **monit status** The Monit daemon 5.0.3 uptime: 61d 16h 59m

Process 'syscofs' status **running** monitoring status monitored pid 21262 parent pid 1 uptime 47d 16h 55m children 0 memory kilobytes 1388

memory kilobytes total 1388 memory percent 0.0% memory percent total 0.0% cpu percent 0.0% cpu percent total 0.0% data collected Tue Apr 26 12:37:24 2011 File 'syscofs\_mount' status accessible monitoring status monitored permission 444 uid 0 gid 0 timestamp Tue Mar 15 11:20:28 2011 size 0 B data collected Tue Apr 26 12:37:24 2011 Process 'smnd' status **running** monitoring status monitored pid 21351 parent pid 1 uptime 47d 16h 55m children 0 memory kilobytes 2115648 memory kilobytes total 2115648 memory percent 35.3% memory percent total 35.3% cpu percent 0.0% cpu percent total 0.0% data collected Tue Apr 26 12:37:24 2011 Process 'uv\_gather' status not monitored monitoring status not monitored data collected Tue Apr 26 12:37:24 2011 Process 'uv\_db' status not monitored monitoring status not monitored data collected Tue Apr 26 12:37:24 2011

**007–5694–010 19**

```
System 'localhost'
 status running
 monitoring status monitored
 load average [0.04] [0.05] [0.01]
 cpu 0.3%us 0.3%sy 0.0%wa
 memory usage 3406740 kB [56.9%]
 data collected Tue Apr 26 12:37:24 2011
```
• You can access the monit status at a web browser interface at http://admin:11110.

# **SNMP Configuration**

In order to integrate the snmpd-uv agent into snmpd, two configuration methods are available, as follows:

- "Automatic Configuration Using uv\_snmpconfig" on page 20
- "Manual Configuration " on page 21

#### **Automatic Configuration Using uv\_snmpconfig**

This is the easiest and recommended method. The uv\_snmpconfig command performs all the configuration steps explained in the manual configuration section below. It also offers an option to test the configuration consisting in verifying:

- MIB translation of Object Identifiers (OIDs) using snmptranslate.
- The SNMP agent can snmpwalk the entire uv SNMP agent SQL database
- Basic and configured (if relevant) traps are captured.

To view the  $uv$  snmpconfig(8) man page, type the following command:

```
uv41-smn:~ # man uv_snmpconfig
```
**Note:** The utility does not overwrite already installed SNMP configuration files unless the command line option  $-f$  (force) is used. However, in most cases, although the utility backs up files before overwriting them (when  $-f$  is used), it is recommended to make a copy of the configuration files before proceeding. Use the  $-*r*$  option to save a backup. uv\_snmpconfig is a generic script for all the agents supported by SGI.

## **Manual Configuration**

To manually configure the SNMP agent, three steps are required, as follows:

1. Integrate the agent MIB.

On RHEL, modify or create the snmpd /etc/snmp/snmpd.options file. The easiest is to make sure the following start-up parameters are defined:

```
# Original option
OPTIONS="-Lsd -Lf /dev/null -p /var/run/snmpd.pid -a"
# Adding SGI agent
```
OPTIONS="\${OPTIONS} -M +/opt/sgi/snmpagents/mibs -m ALL"

On SLES, the /opt/sgi/snmpagents/mibs/sgi-uv-smi.mib should be copied to /usr/share/snmp/mibs/ directory. Also, if not already done, the remaining /opt/sgi/snmpagents/mibs/ files should also be copied.

Optionally, apply the same changes in the global  $/etc/snmp/snmp.c$  conf file by adding the following two lines:

mibs ALL mibdirs +/opt/sgi/snmpagents/mibs

- 2. Configure agent configuration file.
- 3. This is where the agent is actually called by snmpd(8) using the pass\_persist protocol. Also, this is where various monitored events are defined. The file itself contains configuration instructions.

Copy or append /opt/sgi/snmpagents/etc/snmpd.uv.conf to /opt/sgi/snmpagents/etc/snmpd.local.conf. Do NOT edit the file directly as it can be replaced later by an RPM package update.

Finally, if NET-SNMP DISMAN facilities are used and you want to change monitoring intervals, the monitor  $-r$  300 lines should be changed.

You also have to specify the -c /opt/sgi/snmpagents/etc/uv.conf file for use by agent itself. A template file /opt/sgi/snmpagents/etc/uv.conf.template contains instructions on how to configure this file.

4. Integrate agent configuration file.

On RHEL, modify or create snmpd /etc/snmp/snmpd.options file and set the following environment variable:

# Add SGI agent configurations OPTIONS="\${OPTIONS} -c /opt/sgi/snmpagents/etc/snmpd.local.conf"

On SLES, a properly substituted /opt/sgi/snmpagents/etc/snmpd.uv.conf file should be appended to the /etc/snmp/snmpd.local.conf file.

**22 007–5694–010**

*Appendix A*

# **Network Topology**

This appendix section includes the following topics:

- "About the System Control Network on SGI UV 2000 Systems and SGI UV 1000 Systems" on page 23
- "SGI UV 2000 Network Topology" on page 24
- "SGI UV 1000 Network Topology" on page 32

# **About the System Control Network on SGI UV 2000 Systems and SGI UV 1000 Systems**

The system control network on an SGI UV system includes the following components:

- The system management node (SMN)
- One or more chassis management controllers (CMCs)
- One or more baseboard management controller (BMCs)

The components communicate with each other in the following ways:

- The SMN and CMCs use a private, dedicated Gigabit Ethernet network to pass system control commands and other communication. The CMCs communicate directly with the BMC in each installed blade by way of the IRU's internal backplane.
- All the CMCs communicate with each other via a private, dedicated Ethernet network.
- In larger configurations, the system control communication path includes a private, dedicated Ethernet switch.

Each of the four ports on the SMN, eth0 through eth3, connect to one of the private, dedicated Ethernet system control networks. The ports and their associated LANs are as follows:

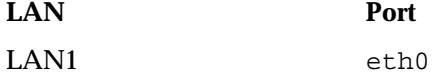

**007–5694–010 23**

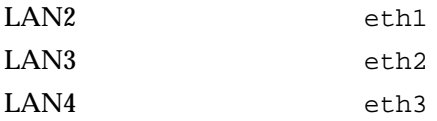

## **SGI UV 2000 Network Topology**

The following topics describe the SGI UV 2000 network topology:

- "Single IRU System Control Cabling" on page 24
- "One Single System Image (SSI) System Management Node (SMN) Network" on page 26
- "Multiple Single System Image (SSI) System Management Node (SMN) Network" on page 28
- "Two Systems, One Single System Image (SSI) System Management Node (SMN) Network" on page 30

## **Single IRU System Control Cabling**

A single IRU system that is not partitioned does not require GigE switches.

Figure A-1 on page 25 illustrates the cabling for a single IRU system.

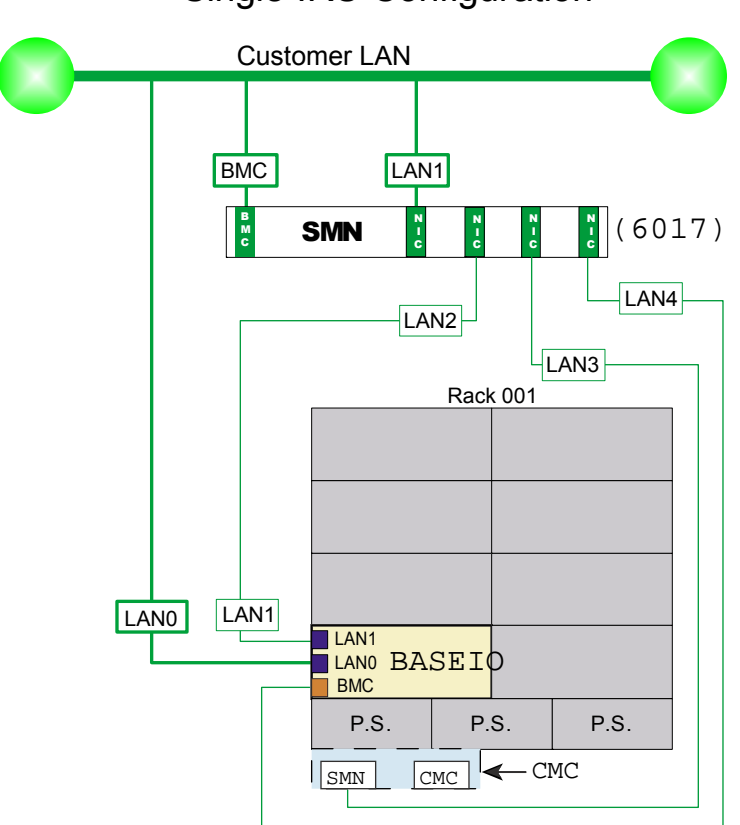

Single IRU Configuration

**Figure A-1** Single IRU System Connections

The cable connections for a single IRU system without a GigE switch are as follows:

- Connect LAN1 of the SMN to the customer LAN.
- Connect LAN2 of the SMN to LAN1 of the Base I/O.
- Connect LAN3 of the SMN to the SMN port of the CMC.
- Connect LAN4 of the SMN to the BMC port of the Base I/O.
- Connect the BMC port of the SMN to the customer LAN.

• Connect LAN0 of the Base I/O to the customer LAN.

# **One Single System Image (SSI) System Management Node (SMN) Network**

Figure A-2 on page 27 illustrates one SSI SGI UV 2000 system management network.

**26 007–5694–010**

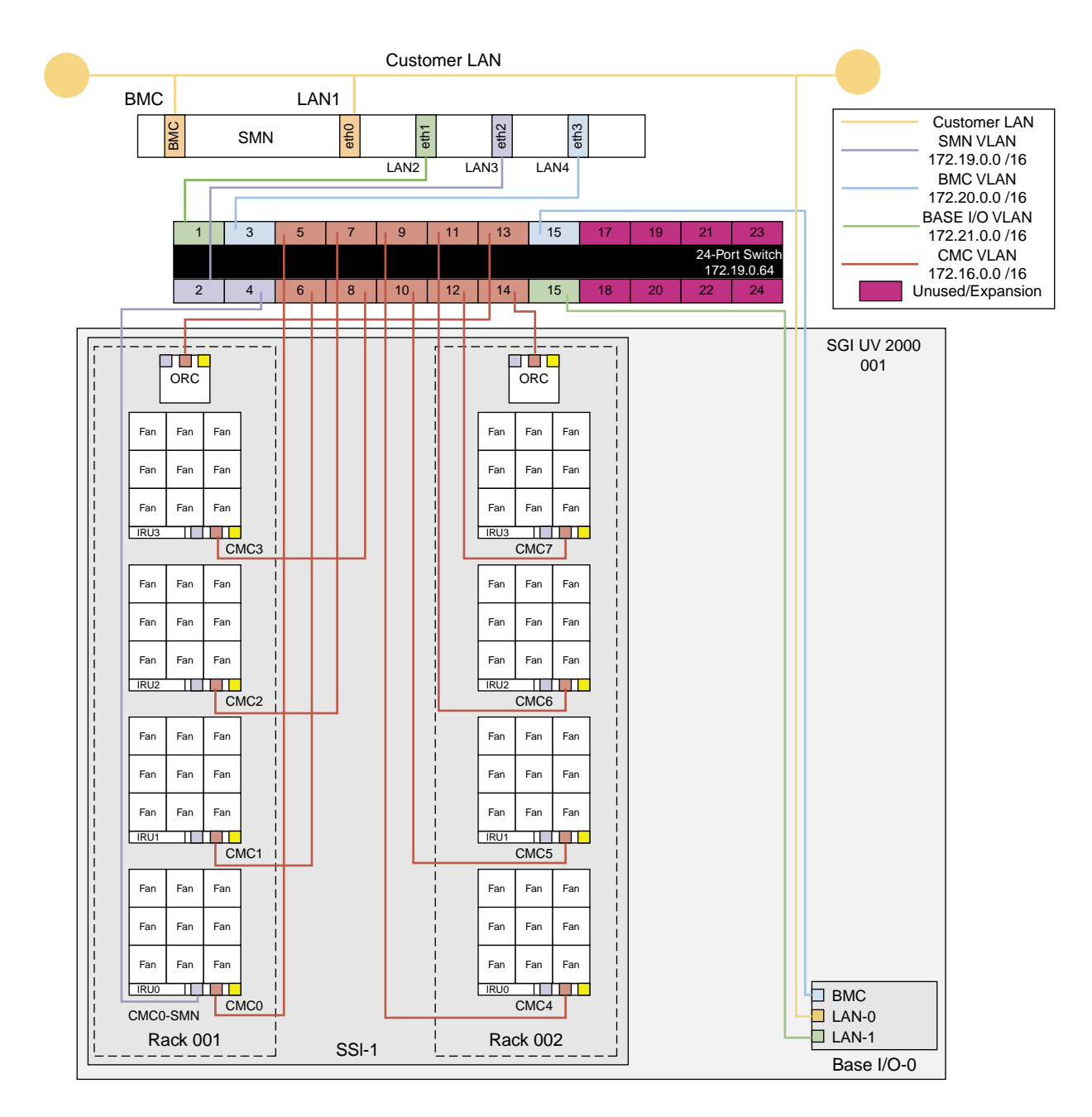

**Figure A-2** System Control Single SSI Configuration

**007–5694–010 27**

The cable connections for a single-partition, multiple-IRU system with a GigE switch are as follows:

- Connect LAN1 of the SMN to the customer LAN.
- Connect LAN2 of the SMN to the GigE switch.
- Connect LAN3 of the SMN to the GigE switch.
- Connect the BMC port of the SMN to the customer LAN.
- Connect the SMN port of the CMC in the lowest position of the lowest rack number to the GigE switch.
- Connect the LAN0 port of the Base I/O to the customer LAN.
- Connect the LAN1 port of the Base I/O to the GigE switch.
- Connect the BMC port of the Base I/O to the GigE switch.
- Connect the CMC port of all CMCs located in the IRUs to the GigE switch.
- Connect the CMC port of all CMCs located in the ORCs to the GigE switch.

## **Multiple Single System Image (SSI) System Management Node (SMN) Network**

Figure A-3 on page 29 illustrates a multiple-SSI, or multiple partition, SGI UV 2000 system management network.

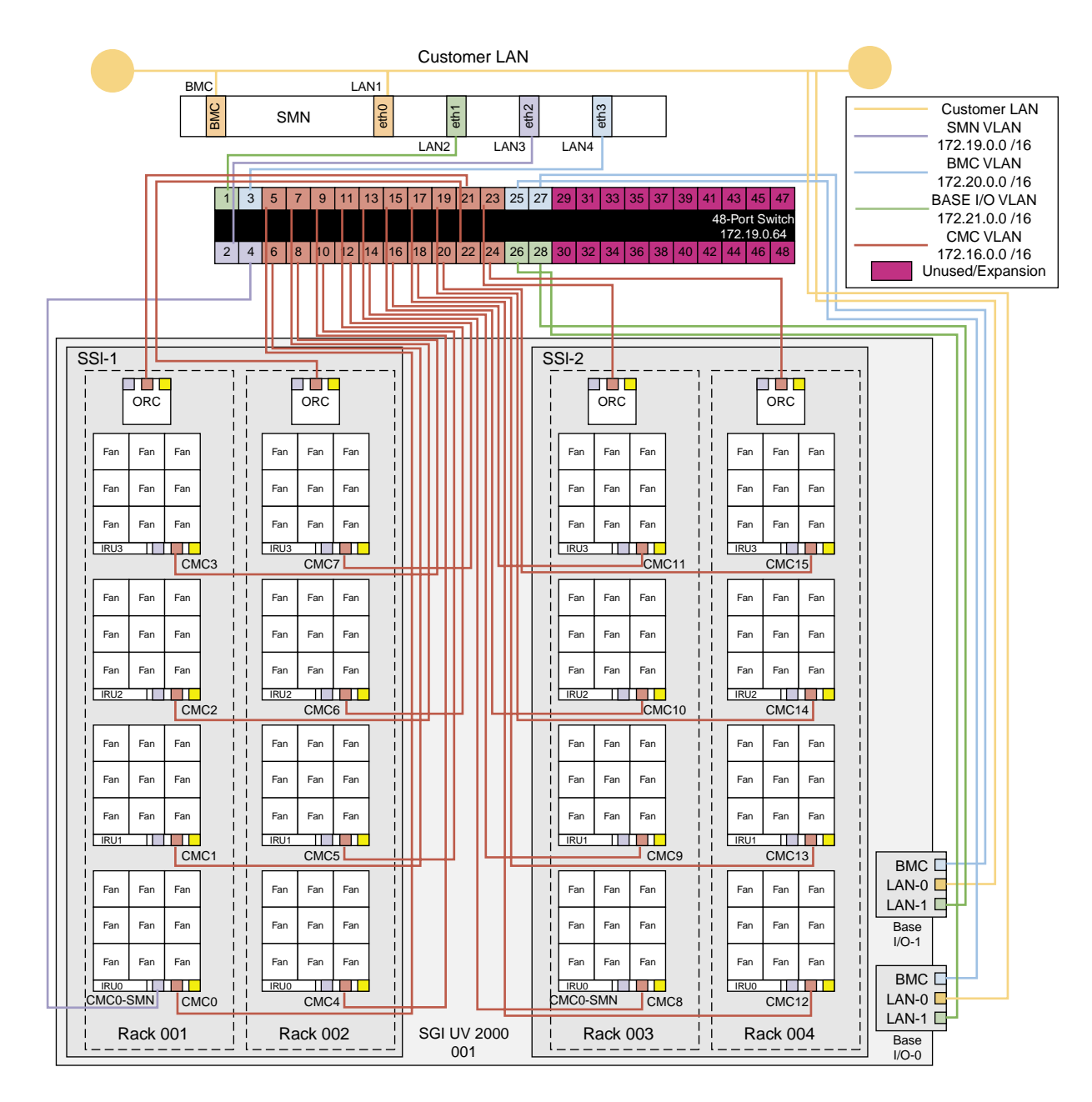

**Figure A-3** System Control Network for a Multiple SSI Configuration

**007–5694–010 29**

The cable connections for a multiple-SSI, multiple-IRU system with a GigE switch are as follows:

- Connect LAN1 of the SMN to the customer LAN.
- Connect LAN2 of the SMN to the GigE switch.
- Connect LAN3 of the SMN to the GigE switch.
- Connect the BMC port of the SMN to the customer LAN.
- Connect the SMN port of the CMC in the lowest position of the lowest rack number for each partition or SSI to the GigE switch.
- Connect the LAN0 port of each Base I/O to the customer LAN.
- Connect the LAN1 port of each Base I/O to the GigE switch.
- Connect the BMC port of each Base I/O to the GigE switch.
- Connect the CMC port of all CMCs located in IRUs to the GigE switch.
- Connect the CMC port of all CMCs located in ORCs to the GigE switch.

## **Two Systems, One Single System Image (SSI) System Management Node (SMN) Network**

Figure A-4 on page 31 shows the SMN network for two SGI UV 2000 systems configured into one SSI.

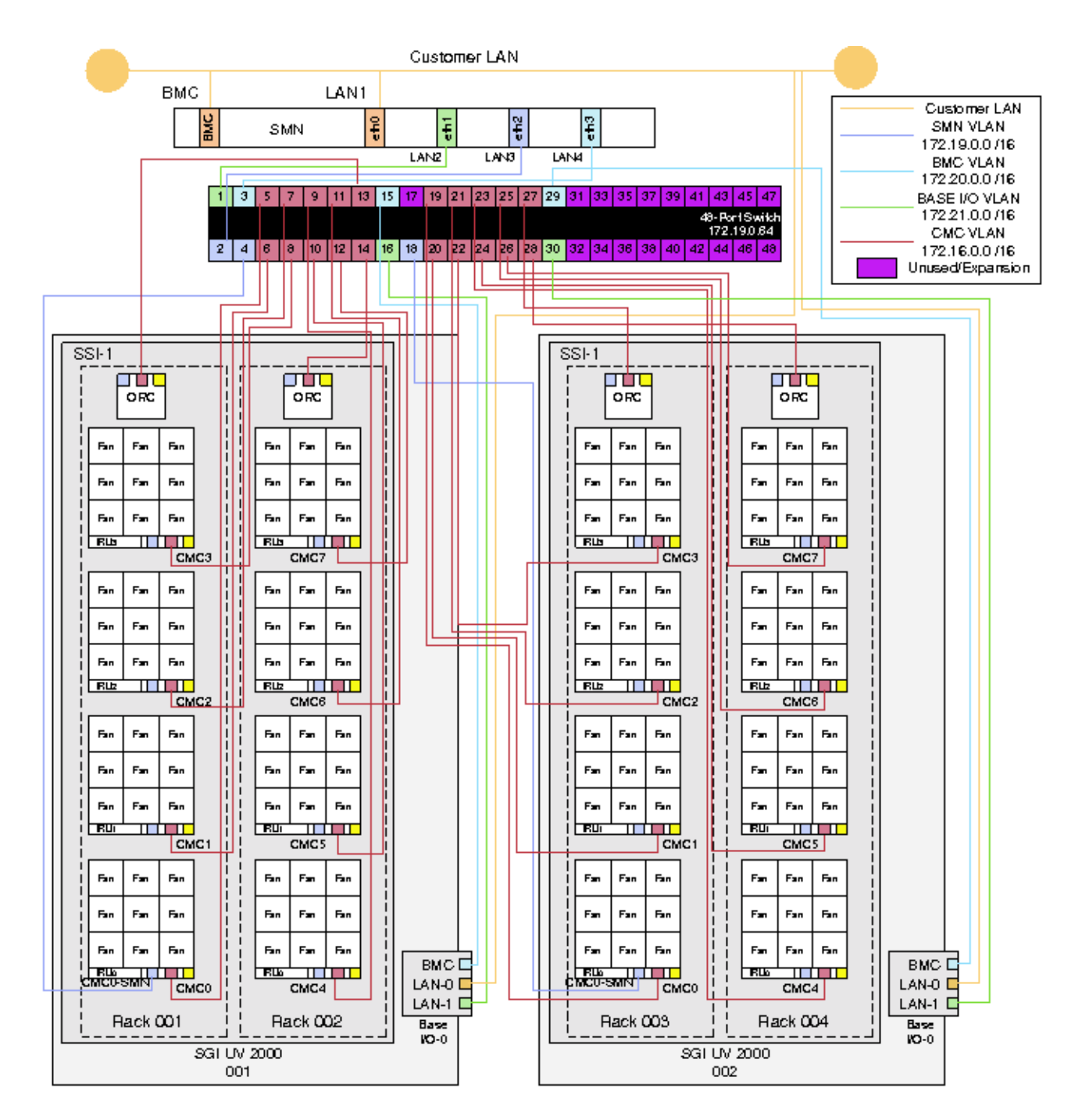

**007–5694–010 Figure A-4** System Control Network for Two SGI UV 2000 Systems Configured as One SSI **31**

## **SGI UV 1000 Network Topology**

The following topics describe the SGI UV 1000 network topology:

- "Physical Connections" on page 32
- "VLANs" on page 34
- "Discovery and Failover" on page 35

#### **Physical Connections**

Each IRU contains one CMC. The CMC jacks are used to connect all the CMCs in a private network. Specific connections between CMCs ensure redundancy. See the cabling diagram for details.

The SBK jack is used to interconnect building blocks into another private network. Up to four building blocks may be interconnected, creating a superblock (SBK). Using only the SBK jacks on the primary CMCs for these connections, connect a cable from a CMC in the first building block to a CMC in the second building block. Then, select another CMC in the second building block and connect it to a CMC in the third building block (or back to a CMC in the first building block in the case of only two building blocks). To minimize network hops, it is recommended that the two connections within a building block be in different racks (for redundancy) and that the two racks be adjacently cabled with respect to the CMC network.

One SMN is required for each system. Systems with more than one partition or more than one building block require a GigE switch. Systems with more than one superblock require two GigE switches.

The SMN should be connected to the SMN jack in a CMC that also has an SBK connection. The SMN requires a GigE switch to support connections to two different superblocks.

The EXT[0,1,2] jacks are used for connections from the smart door controller, etc. The SMN jack can be used for other in-rack devices if it is available and all SMNs in the configuration are already connected.

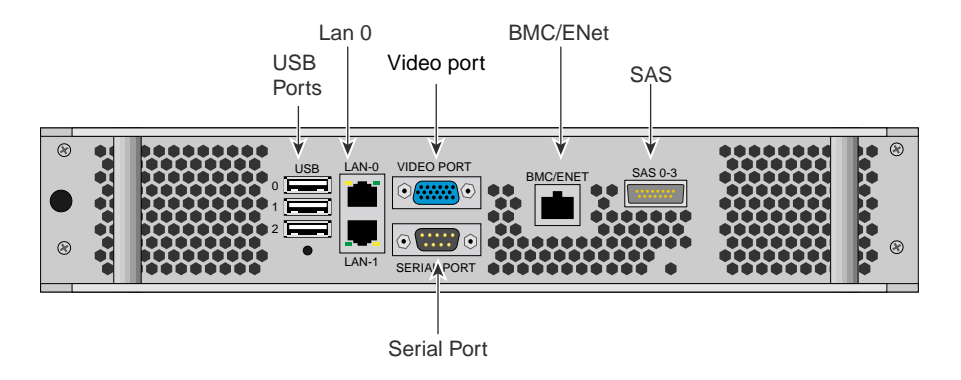

**Figure A-5** SGI UV 1000 Base I/O Riser

Figure A-6 on page 33 shows the an SMN Ethernet cabling example for a single SGI UV rack.

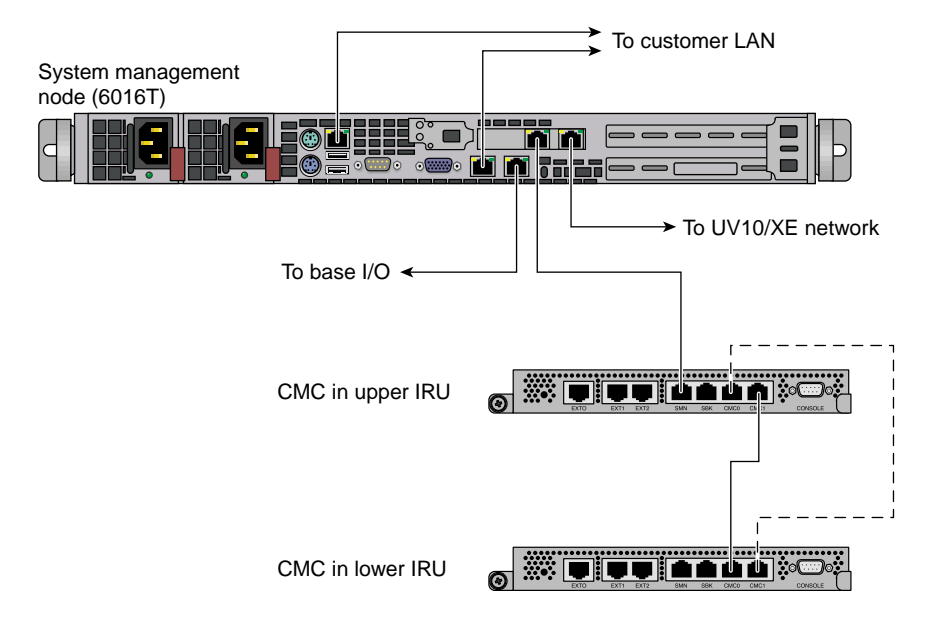

**Figure A-6** SMN Ethernet Cabling for a Single SGI UV 1000 Rack

Figure A-7 on page 34 shows an example layout.

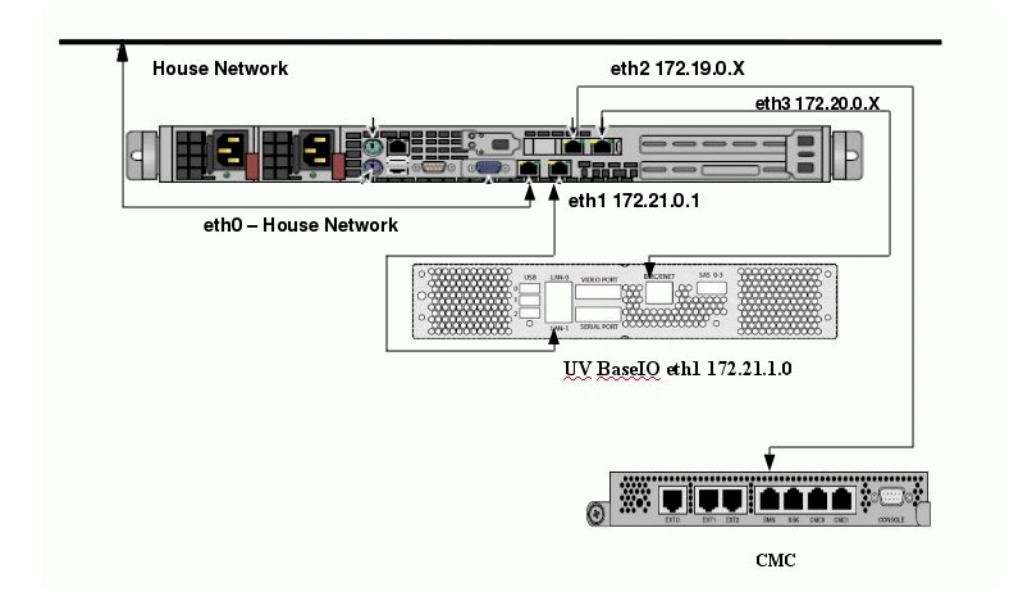

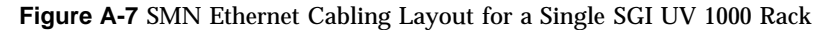

## **VLANs**

The following VLANs are possible within the system controller network:

- Vbmc0 VLAN between the primary CMC and the blades
- Vcmc0 VLAN between the primary CMCs within a building block
- Vsbk VLAN between building blocks within an superblock
- Vacc VLAN between external devices and the CMC
- VSmw Vlan between SMN and CMCs

Each CMC processor has a single physical connection to the local 48-port Ethernet switch ASIC within the CMC. This physical connection carries the following VLANs (x matches the local CMC's position):

- Vbmcx
- Vcmcx
- Vsbk
- Vacc
- Vsmn

Additionally, each CMC processor has a physical connection to the 48-port Ethernet switch ASIC on the redundant CMC in the same IRU. This physical connection carries the following VLANs:

- Vbmc
- Vcmc

#### **Discovery and Failover**

Within the building block, each CMC is connected to the CMC VLANs. Each CMC broadcasts a UDP packet containing an identification string at 5 second intervals.

Given two CMCs, each receiving the other broadcast packet, only one initiates a connection to other. The decision is based on the contents of the broadcast string. The CMC with the lesser broadcast string initiates the connection.

Once the building block discovery is complete, a given CMC has a connection to every CMC in the building block on VLAN\_PRI\_CMC.

Each CMC now has two connections to each IRU in the building block. By default, the CMC routes requests first to the CMC in the same position as itself - that is, a CMC tries to send the request to another CMC first.

The two CMCs in each building block with a physical connection on the SBK jacks is used to establish a SBK VLAN between building blocks. These CMCs are considered building block controllers (BBCs). When the CMC detects a connection on the SBK jack, it broadcasts a similar identification string on the SBK VLAN. These BBCs connect to each other in the same fashion as the CMCs did within the building block. There are two BBCs in each building block, but neither is designated as primary or secondary explicitly. Since each BBC is connected to two other BBCs in each of the other building blocks, losing a connection to one still allows access to that building block through the second connection.

Each CMC collects configuration information from each of its BMCs. A CMC functioning as a BBC collects configuration information from each of the CMCs in the local building block and shares that information with other BBCs. By collecting configuration information from each BBC, a complete SBK configuration is created.

**007–5694–010 35**

Figure A-8 on page 37 illustrates the system control connections for a single rack system.

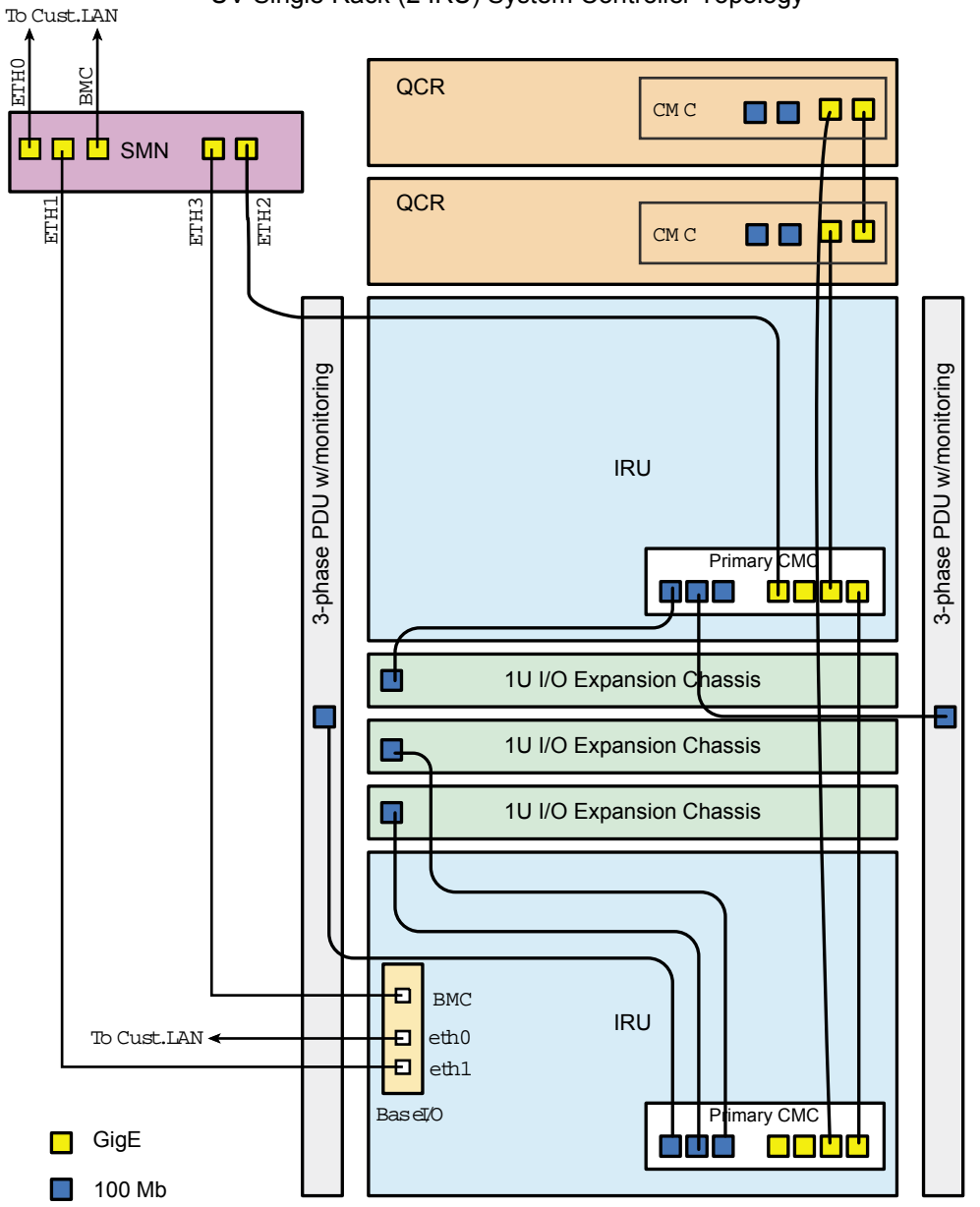

UV Single Rack (2 IRU) System Controller Topology

**Figure A-8** System Control connection — Single Rack

**007–5694–010 37**

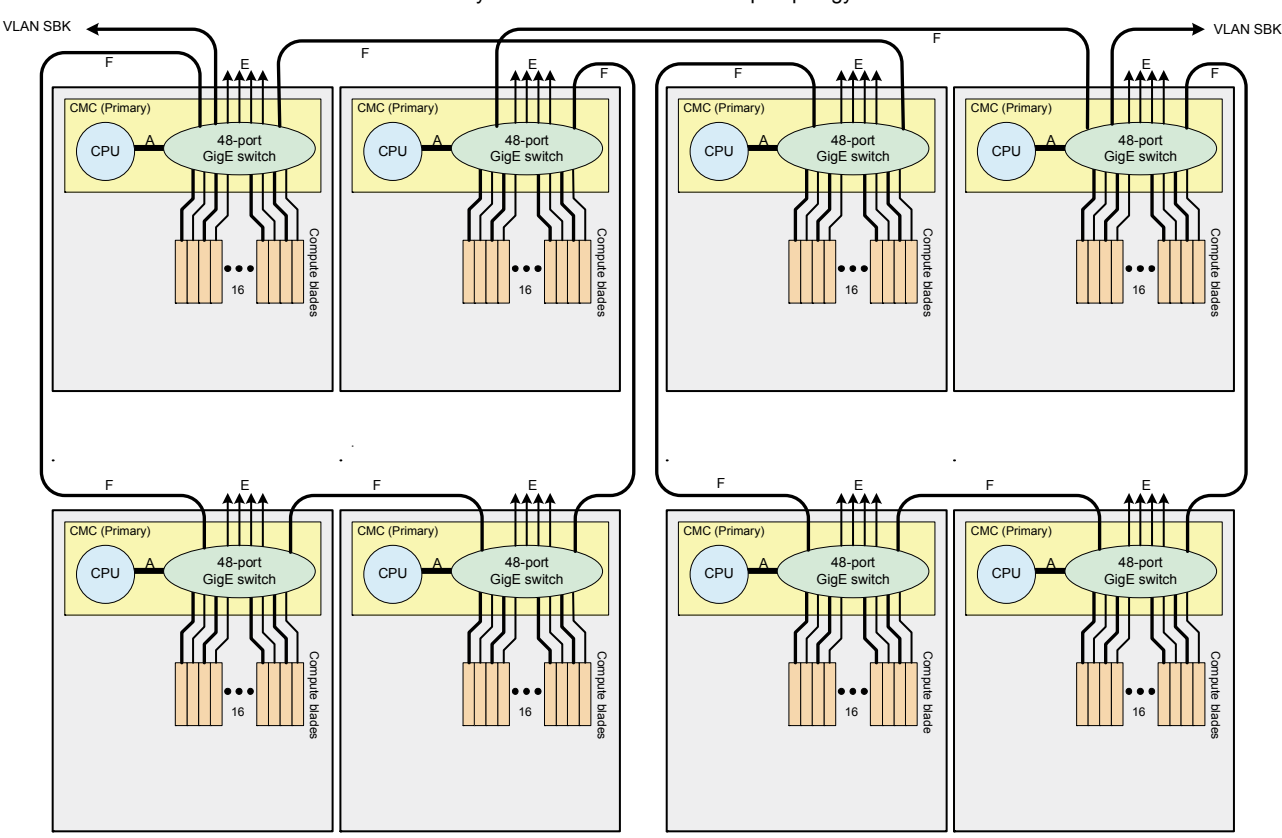

UV System Controller 4-Rack Group Topology

building block).

Figure A-9 on page 38 illustrates the system control cabling for a four rack group (a

**Figure A-9** System Control — Four Rack Group

Link references on Figure A-9 on page 38 are as follows:

- A links support VLANs [SBK, Primary BMC, Primary CMC and External]
- D links support VLANs [Primary BMC and Primary CMC]
- E links = support VLAN [External]

• F links - support VLANs [Primary CMC and SBK]

Figure A-10 on page 39 illustrates the complete system control topology for a very large (48 rack) system.

Top Level UV System Management Node and System Controller Topology

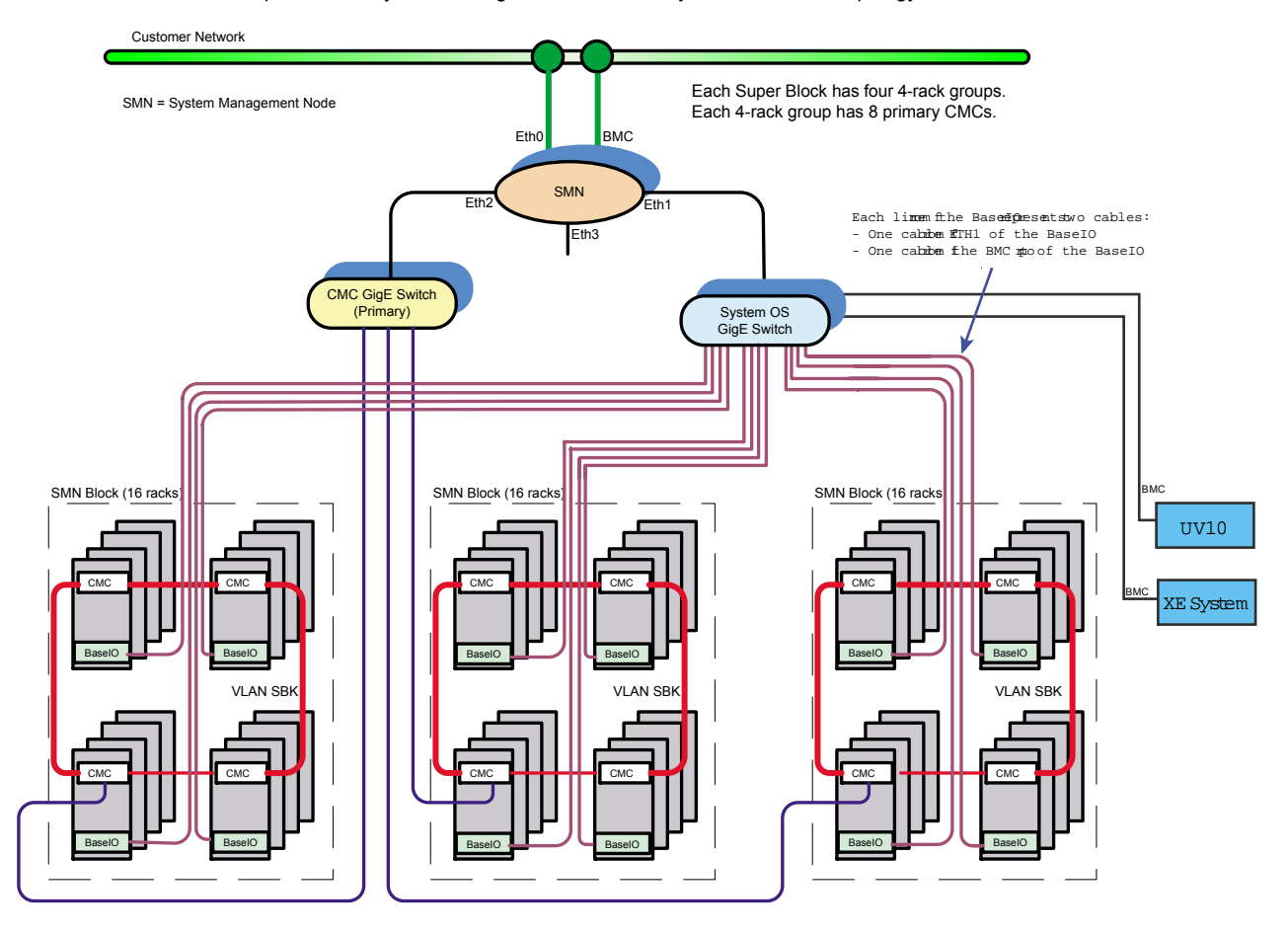

**Figure A-10** System Control Diagram for a 48–rack System

# **Index**

## **C**

CMC IP address assignment, 12

## **E**

Ethernet cabling, 33

## **F**

finding software release information, 1 finding software release notes, 1 firewalls, 13

#### **I**

install software SGI Management Center, 1 introduction, 1

## **M**

multiple partitions, 12

## **N**

network addressing overview, 9

#### **007–5694–010 41**

## **R**

RAID support, 1

## **S**

SGI Management Center software installation, 1 Simple Network Management Protocol (SNMP) configuration, 20 automatic, 20 manual, 21 overview, 15 snmpd-uv agent, 15 SMN firewall capabilities, 13 SMN Non SGI UV Systems, 13 SMN with multiple partitions or systems, 12 snmpd-uv agent, 15 software requirements SMN, 1 system management node Ethernet ports, 10 eth1smn, 10 eth2smn, 11 system network addressing overview, 9